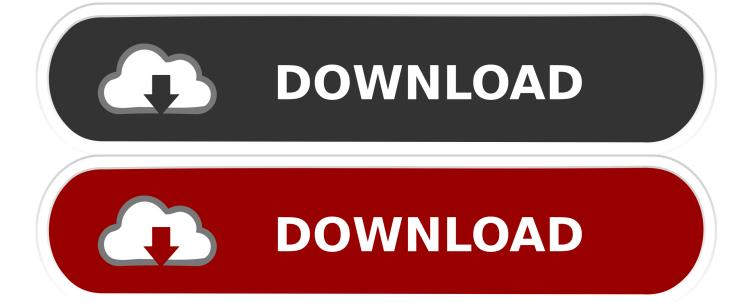

How Do You Uninstall App On A Macnewpb

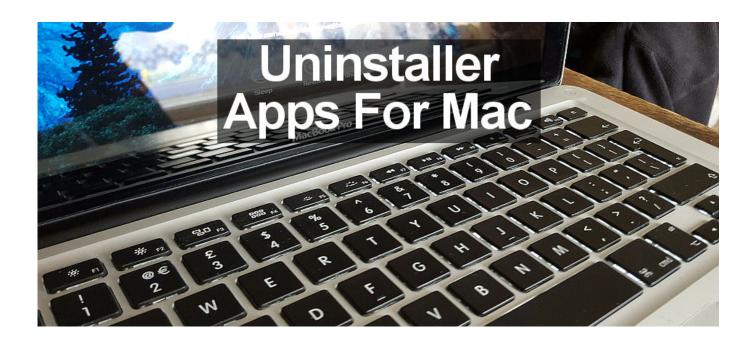

How Do You Uninstall App On A Macnewpb

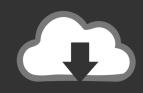

# **DOWNLOAD**

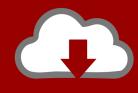

# DOWNLOAD

Empty your Trash When you are sure that you will never require the program(s) again, you can empty your Trash, which will free up space on your PC.. Do get back to us with more information and details regarding the issue and we will be able to assist you further.

You may know this feeling, for instance, in the event that you've as of late found there are a few projects on your Mac that you need to delete.. Icons will begin to jiggle and any programs you can uninstall from here will have an X in their top left corner.. ◆To see if your account has administrator rights, tap on the Apple menu, select System Preferences, and after that pick Users and Groups.. For apps downloaded from the Mac App Store, just go to Launchpad by clicking the icon in the Dock or pinching the thumb and three fingers together on the Trackpad.. Best to use when: you only have a few apps to remove, and they are downloaded from the App Store or their official websites.

#### Ms Revives Outlook For Mac

Watch that your account appears in the list as "Admin "Open your Apps folder.. When you release your picked app over the container, you will hear a sound impact that sounds like paper being scrunched up. <u>Ati Radeon Hd 5770 Single Slot</u>

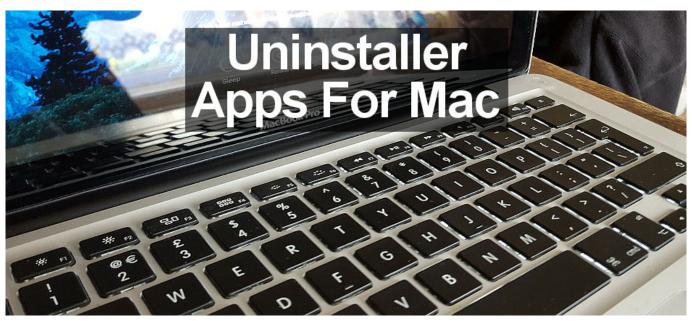

Pluralsight App For Mac

### Fallout New Vegas Ultimate Edition Free Download

Sign into your Mac with an administrator account In the event that you are not signed in with an authoritative account, you will be made a request to enter a password when you need to delete something.. Programs can found in different areas, for example, the Desktop How Do You Uninstall App On A Mac New Pb KeyDrag the program or folder of programs that you wish to delete to the Trash.. Browse for the program that you need to uninstall A few programs are spoken to by a solitary symbol, for example, Firefox, while others are a folder of different symbols, for example, Microsoft Office.. You can rapidly move selected programs to the junk by pressing Cmd + Del Trash goes about as safety support on the off chance that you erase anything by mistake.. So let's take a gander at the most effortless ways to uninstall apps on your Mac, and what apps you can't erase. Webkinz For Mac

## private servers agario

While macOS has many advantages, it isn't generally evident how to dispose of apps that you never again require, and the operating system doesn't accompany a guideline manual to instruct you.. In this article, we will share how to uninstall apps on Mac In some cases, we can use computers for quite a long time, weeks, or even a very years before we have to accomplish something — and acknowledge we do not understand how to do it.. Are you trying to remove yahoo app or yahoo mail from Mail app? Do you want to remove the yahoo home page from web browser?How To Uninstall Apps On Mac?Part 1: Deleting Programs Using the Trash Jan 19, 2018 Press F4 to bring up Launchpad view, and click and hold on an app.. In the event that you open the Trash, you can see its contents and drag things retreat if required.. To do that you would need to contact your host Method 1: Manually Uninstall Mac Apps.. How Do You Uninstall App On A Mac New Pb KeyHow Do You Uninstall App On A Mac New Pb ProIf it's a self-hosted site you can only remove the site from the app by going to the Settings tab and clicking on the Remove Site option or by disconnecting the site from Jetpack, but this will not actually delete the site from the web.

773a7aa168

How To Open Cheat Console On Mac For Sims 4